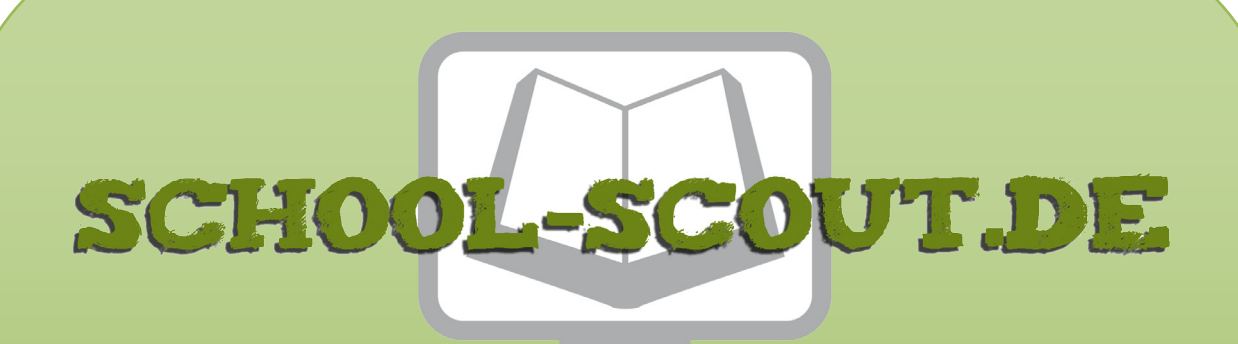

**Unterrichtsmaterialien in digitaler und in gedruckter Form**

# **Auszug aus:**

Mit Apps und Tools die Umgebung erkunden

**Das komplette Material finden Sie hier:**

[School-Scout.de](https://www.school-scout.de/82785-mit-apps-und-tools-die-umgebung-erkunden)

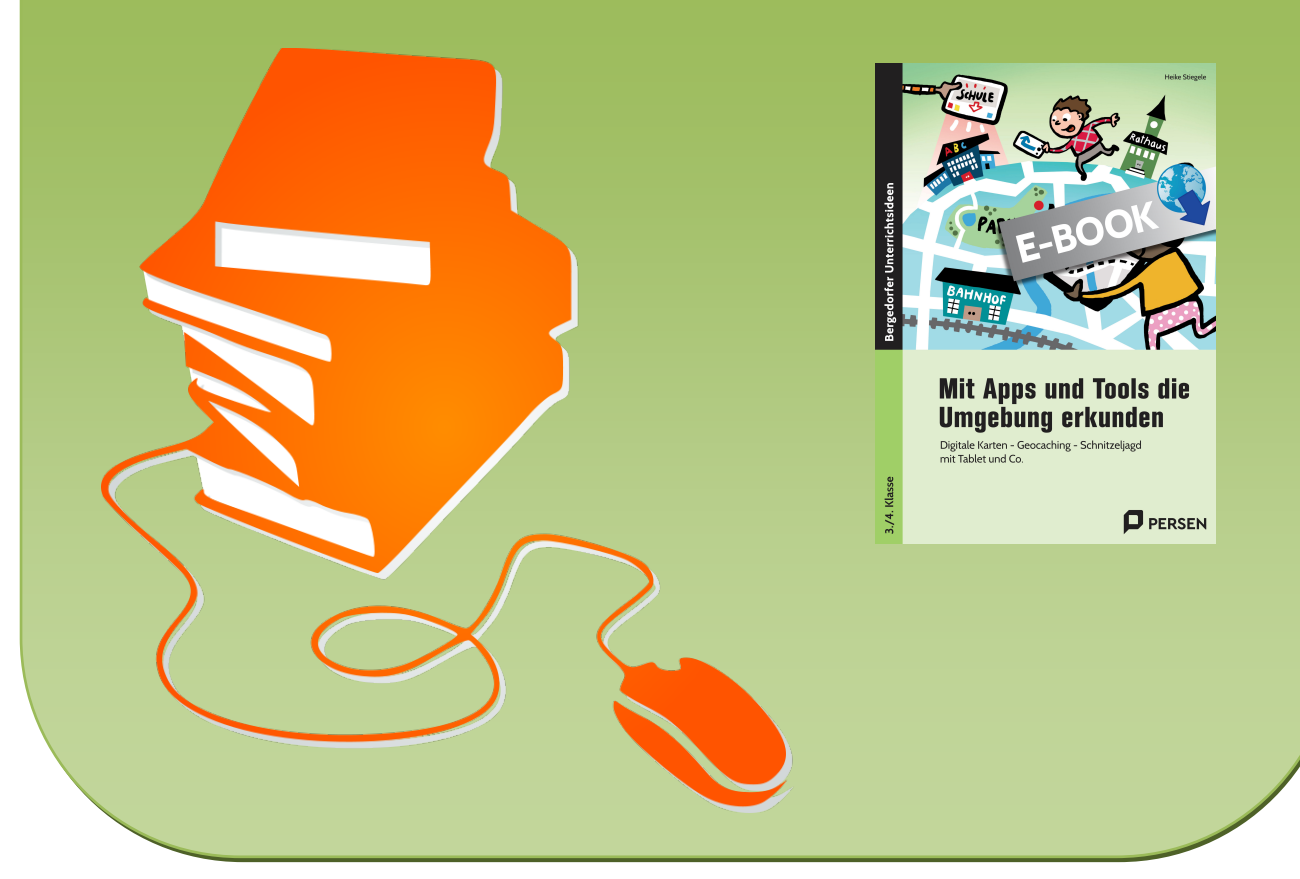

© Copyright school-scout.de / e-learning-academy AG – Urheberrechtshinweis (® erser Material-Vorschau sind Copyright school-scout.de / e-learning-academy AG – Urheberrechtshinweis<br>Iearning-academy AG. Wer diese Vorschause

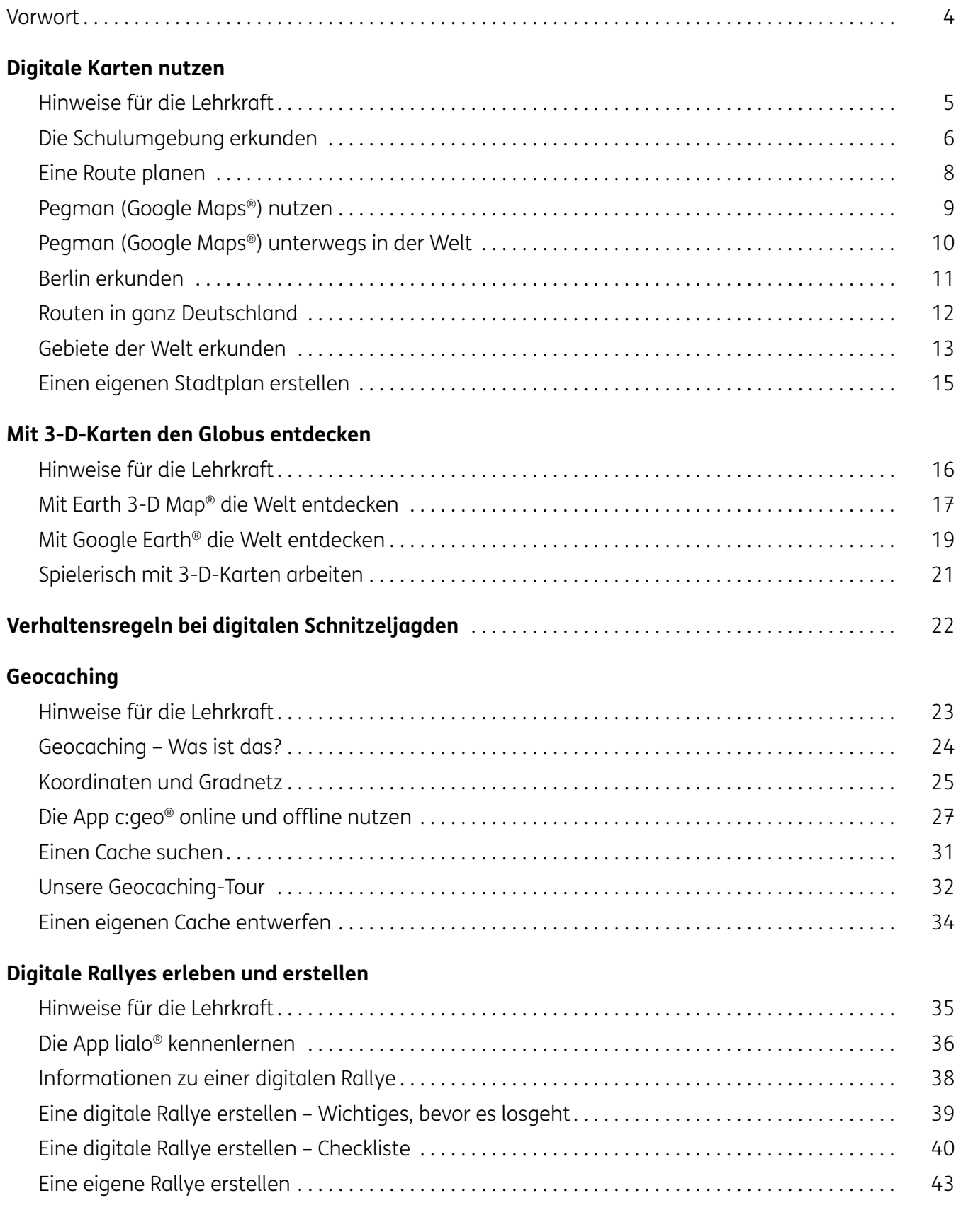

<span id="page-2-0"></span>Liebe Kollegin, lieber Kollege,

digitale Tools und Apps ermöglichen es heute, bekannte Lehrplanthemen neu und auf digitalem Wege zu entdecken. Der Themenbereich Orientierung im Raum – angefangen bei der Erkundung der Schulumgebung bis hin zum Entdecken der Welt – kann heutzutage ganz einfach mit digitalen Elementen gestaltet werden.

Digitale Tools und Apps sind es auch, die den Kindern in ihrem Alltag begegnen. In den meisten Familien haben rund um das Thema Orientierung im Raum digitale Helfer längst die analogen Komponenten abgelöst: Karten und Straßenatlas sind kaum noch vorhanden, Handy & Co. werden selbstverständlich zur Navigation genutzt.

Aber digitale Tools können noch mehr: Sie ermöglichen es den Kindern auch, weit entfernte Orte auf der Welt zu entdecken und sich dort umzuschauen. Dank Satellitenbildern, Streetviews, 360-Grad-Perspektiven und 3-D-Ansichten kann man heutzutage berühmte Gebäude und Landschaften auf der ganzen Welt betrachten oder einfach die Häuser in der Straße nebenan anschauen.

Dieses Buch stellt Ihnen verschiedene Möglichkeiten vor, wie Sie gemeinsam mit Ihren Schülerinnen und Schülern Online-Straßenkarten nutzen oder mit 3-D-Karten den Globus erkunden. Die in diesem Buch enthaltenen Arbeitsblätter leiten die Kinder Schritt für Schritt an und sind direkt einsetzbar. Auch wenn die Kinder bisher noch keine oder nur wenig Vorerfahrungen mit dem Tablet, PC oder Handy haben, können sie schnell auf digitale Entdeckungsreise gehen. Die Arbeitsblätter unterstützen die Kinder mithilfe von Bildern und Erklärungen bei der Bedienung der Apps und Tools. **Zusätzlich benötigen Sie PCs/Tablets oder Handys mit Internetzugang.**

Digitale Apps und Tools ermöglichen es auch, Lehrplaninhalte besonders spielerisch umzusetzen – zum Beispiel beim Geocaching oder mit digitalen Schnitzeljagden. Die Kinder motiviert es, eine eigene Rallye oder einen Cache zu verfassen und diese auszuprobieren. Durch die Gruppenarbeiten und das gegenseitige Erproben wird zusätzlich der Klassenzusammenhalt gestärkt.

**Die hier vorgestellten Apps und Tools müssen Sie teilweise auf den Endgeräten vorinstallieren, um sie direkt im Unterricht nutzen zu können.**

Viel Erfolg und Spaß wünscht Ihnen Heike Stiegele

### <span id="page-3-0"></span>**Hinweise für die Lehrkraft**

Online-Kartendienste bieten eine Vielzahl an Funktionen, zum Beispiel das genaue Bestimmen von Standorten oder das Planen von Routen. Aber auch Sehenswürdigkeiten können angeschaut werden – ebenso wie Streetviews, also die Straßen- und Häuseransichten in bestimmten Regionen. Es sind sowohl Kartenansichten wie auch Luft- bzw. Satellitenaufnahmen verfügbar.

#### **Apps und Tools für die Straßenerkundung**

Für die Straßenerkundung und Routenplanung gibt es zahlreiche Apps und Tools auf dem Markt. Sie bieten unterschiedliche Funktionen und Schwerpunkte. Im Folgenden sind einige Apps und Tools aufgelistet.

Die Beispiele in diesem Buch beziehen sich auf die gängigsten Apps und Tools. Sie können für Ihren Unterricht selbstverständlich auch andere wählen.

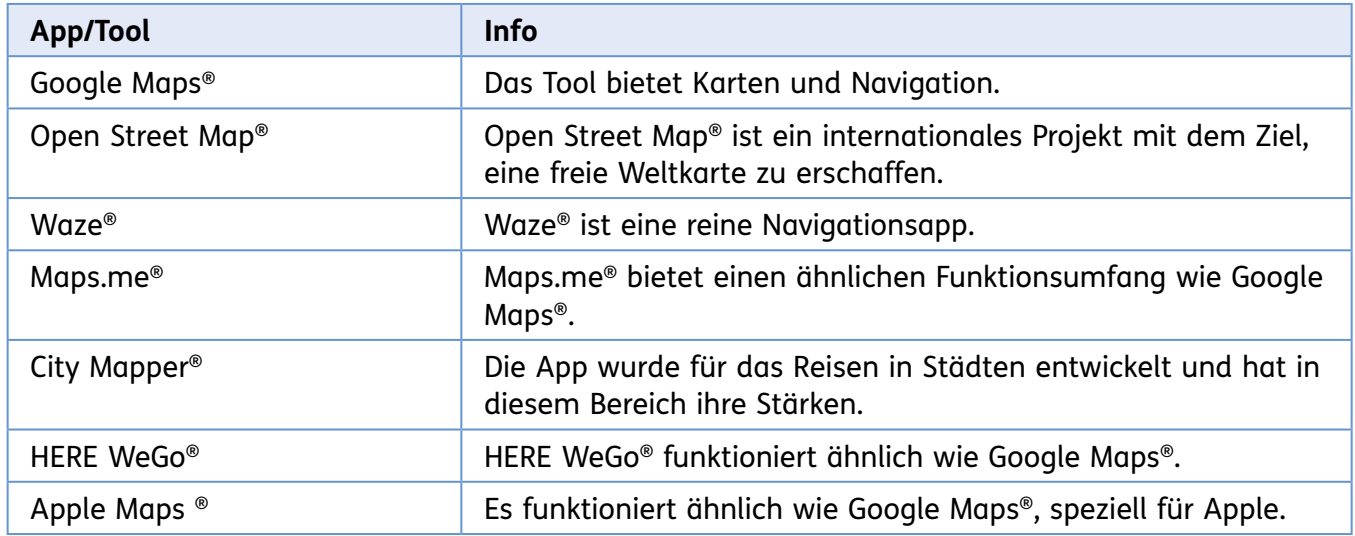

![](_page_3_Figure_7.jpeg)

## <span id="page-4-0"></span>**Die Schulumgebung erkunden (1)**

![](_page_4_Picture_2.jpeg)

Mit Online-Straßenkarten kannst du verschiedene Städte und Dörfer erkunden. Du kannst dir anschauen, ob es in der Umgebung einen Spielplatz oder ein Schwimmbad gibt, aber auch ganz andere Sachen entdecken. Eine Online-Straßenkarte ist zum Beispiel Google Maps®.

#### **1. Gib in die Suchmaschine des PCs oder des Tablets die Internetadresse von Google Maps® ein oder nutze den QR-Code.**

![](_page_4_Picture_5.jpeg)

https://www.google.de/maps

**Rechts oben befindet sich das Suchfeld.**

![](_page_4_Figure_8.jpeg)

#### **2. Lies die Erklärung von Eric.**

![](_page_4_Picture_10.jpeg)

Die Karte, die du oben siehst, ist ein sogenannter "Screenshot". Der Begriff Screenshot kommt aus dem Englischen. "Screen" heißt Bildschirm und "shot" bedeutet Schnappschuss. Ein Screenshot ist also ein Bildschirmschnappschuss von allem, was du auf deinem Bildschirm siehst.

So einen Bildschirmschnappschuss kann man auf Smartphones, Tablets und PCs machen. Es funktioniert auf jedem Gerät etwas anders. Frage am besten deine Lehrkraft, wie du einen Screenshot auf deinem Gerät machen kannst.

### **Die Schulumgebung erkunden (2)**

**3. Gib in das Suchfeld die Straße und den Ort deiner Schule ein.** 

**In der Umgebung deiner Schule werden auf der Karte auch vorhandene Supermärkte, Denkmäler, Firmen, Spielplätze und vieles mehr dargestellt. Die Orte sind mit Symbolen, also vereinfachten Zeichnungen, gekennzeichnet.** 

**Mache Screenshots von besonderen Orten in der Umgebung deiner Schule und stelle alles in einem Dokument zusammen.**

![](_page_5_Picture_5.jpeg)

**4. Schaue dir die Symbole für verschiedene Orte genau an. Woran kannst du die Dinge erkennen? Schreibe es unter den Screenshot**  und speichere das Dokument unter den Namen "Legende Schulumgebung" ab.  $\leftarrow$ 

![](_page_5_Picture_7.jpeg)

**5. Findest du in der Schulumgebung folgende Dinge? Kreuze an.**

![](_page_5_Picture_120.jpeg)

**6. Finde zehn verschiedene Symbole in deiner Schulumgebung oder in der nächsten Stadt. Zeichne sie auf die Rückseite des Arbeitsblattes und schreibe auf, was sie bedeuten.**

![](_page_6_Picture_0.jpeg)

**Unterrichtsmaterialien in digitaler und in gedruckter Form**

# **Auszug aus:**

Mit Apps und Tools die Umgebung erkunden

**Das komplette Material finden Sie hier:**

[School-Scout.de](https://www.school-scout.de/82785-mit-apps-und-tools-die-umgebung-erkunden)

![](_page_6_Picture_6.jpeg)

© Copyright school-scout.de / e-learning-academy AG – Urheberrechtshinweis (® erser Material-Vorschau sind Copyright school-scout.de / e-learning-academy AG – Urheberrechtshinweis<br>Iearning-academy AG. Wer diese Vorschause